# **Complist**

A Complist elérése, testreszabása

## A Complist elérése

Az alkalmazást a https://complist.hu/ oldalon a "Bejelentkezés" menüponton keresztül vagy közvetlenül a https://complist.wk.hu/ oldalon érhetjük el megfelelő jogosultsággal, felhasználónév és jelszó megadásával.

## Felhasználói fiókok beállítása

A Complistban egy szervezeten belül több munkatárs is együtt dolgozhat, akár több felhasználói csoportot, vagyis a megfelelésben érintett területet alkotva. Ehhez az egyes személyek számára felhasználói fiókokat kell létrehoznunk.

A Complist használatához szükséges felhasználói fiók létrehozására és módosítására a [WK-fiókban v](https://fiok.wolterskluwer.hu/)an lehetőség. A felhasználók felvételére, adatainak módosítására, illetve a szoftverhasználatához szükséges jogosultság kiosztására a WK-fiókadminisztrátor jogosult. [Olvassa el útmutatónkat](https://ugyfelszolgalat.wolterskluwer.hu/kategoria/wk-fiok-letrehozasa/) [a WK fiók kezeléséről!](https://ugyfelszolgalat.wolterskluwer.hu/kategoria/wk-fiok-letrehozasa/https://ugyfelszolgalat.wolterskluwer.hu/kategoria/wk-fiok-letrehozasa/) Amennyiben nem Ön a WK-fiókadminisztrátor, kérjen segítséget kollégájától!

Amennyiben Önnek van WK-fiókadminisztrátori jogosultsága, hozza létre a hiányzó felhasználói fiókokat és a már meglévő felhasználóknak ossza ki a Complist jogosultságokat!

### **Új felhasználó létrehozása**

Új felhasználó létrehozásához a WK-fiók bal oldali menüsávjában a Felhasználók menün belül kattintson az "új felhasználó létrehozása" gombra, töltse ki az adatokat és mentse el.

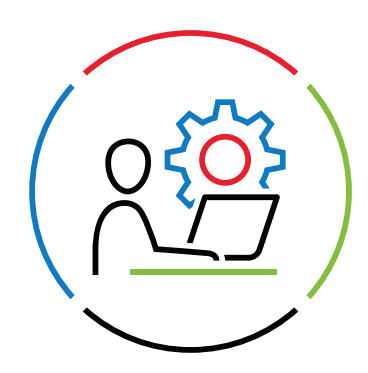

### További információ és bemutató kérés:

- complist@wolterskluwer.com
- complist.hu

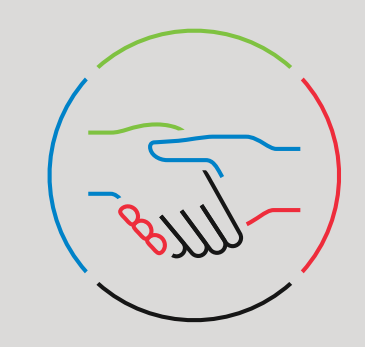

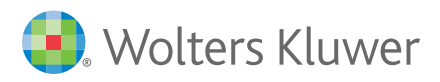

#### **Felhasználói jogosultságok kiosztása**

Már meglévő felhasználó esetén a WK-fiók bal oldali menüsávjában a Felhasználók menün belül válassza ki a felhasználót, akinek Complist jogosultságot kíván adni, majd a felhasználó adatlapjának jobb oldali felületén, a "Kiosztható szolgáltatások (még van szabad licenc)" ablakból válassza ki a megfelelő szerepkörű Complist szolgáltatást.

A Complist felhasználói szerepköreinek megfelelően kétféle felhasználói jogosultság osztható ki:

Complist felelős és Complist felhasználó.

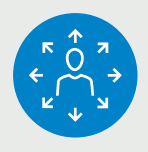

#### *Felelős*

- A szervezet megfeleléséért felelős felhasználók.
- Hozzáadhatja a szervezet számára releváns jogszabályokat a listához, kezelheti a jogszabálylistát.
- Kiválaszthatja a szervezet számára releváns témaköröket, az új jogszabályokról javaslatot kap.
- A felelős teljeskörűen rálát minden érintett terület munkájára, és bármilyen adatot módosíthat a Complistben, függetlenül attól, hogy mely érintett területeknek a tagja.

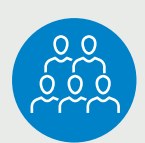

*Felhasználó (általános felhasználó)*

- Egy vagy több érintett terület megfelelése kapcsán információt szolgáltató felhasználók.
- A felhasználó csak azokhoz az érintetett területekhez tartozó adatokat éri el és szerkesztheti, amihez jogosultságot kapott.

#### **Érintett területek beállítása**

A Complistben a teljes szervezeten belül kisebb egységekként meghatározhatók a megfelelés szempontjából érintett területek, melyekhez felhasználókat és jogszabályokat rendelhetünk. Érintett terület lehet egy szervezeti egység, egy projekt, egy folyamat stb.

Az érintett területek meghatározása nem kötelező, ebben az esetben a felvett jogszabályokat minden felhasználó eléri és a megfelelés nyomonkövetése az egész szervezetre vonatkozóan történik.

Az érintett területek (felhasználó csoportokat) a WK-fiók bal oldali menüsávjában a Csoportok menün belül az "új szervezeti egység" mezőbe írt csoportnévvel (terület vagy szervezeti egység) hozhatja létre.

Hozza létre az összes szükséges területet. Fontos, hogy mind a létrehozott Szervezti egység mellett látható "csoportmunka" jelölő négyzet, mind alul a "csoportmunka engedélyezése" be legyen pipálva.

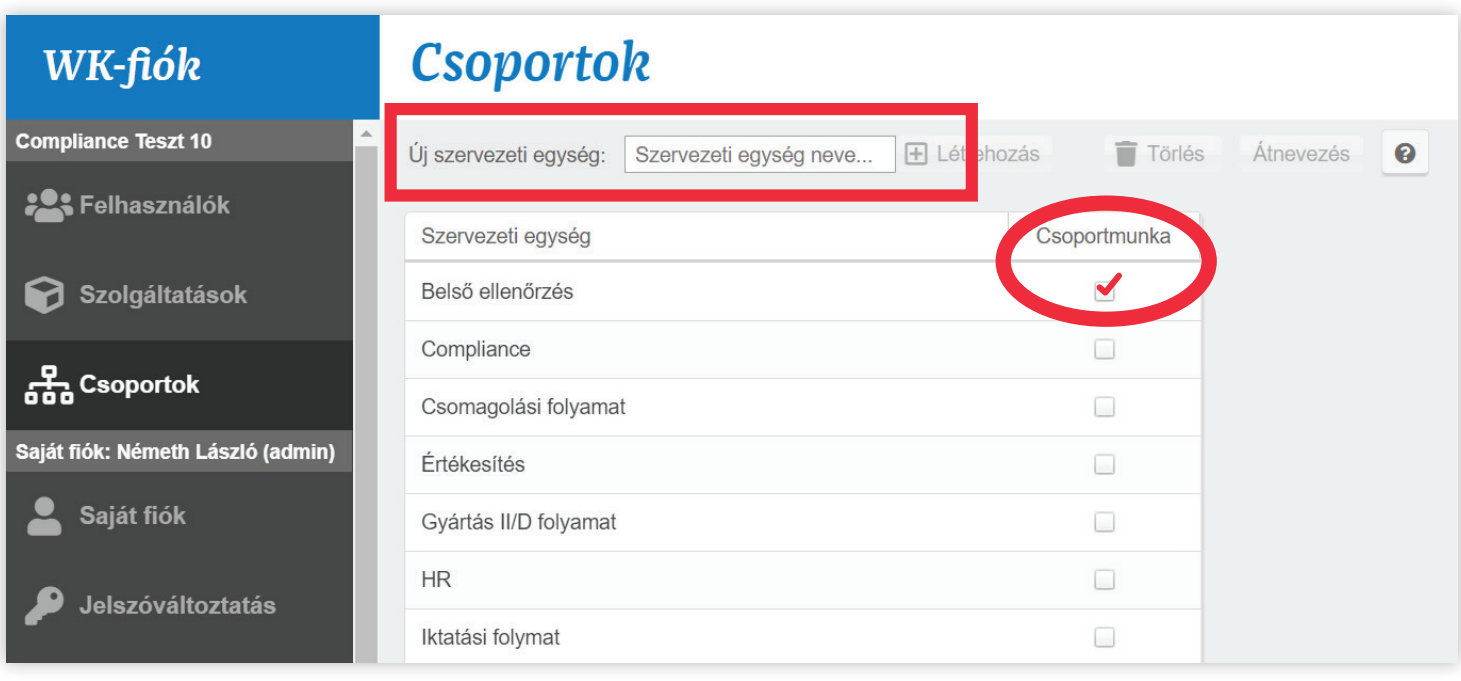

### **Felhasználók érintett területekhez rendelése**

A csoportok létrehozása után a WK-fiók bal oldali menüsáv Felhasználók menüpontjában az egyes felhasználókra kattintva választhatjuk ki, hogy adott felhasználó mely csoportnak, tehát mely érintett területnek legyen a tagja. Egy felhasználó több csoport tagja is lehet, és akár egyetlen felhasználó is alkothat egy csoportot.

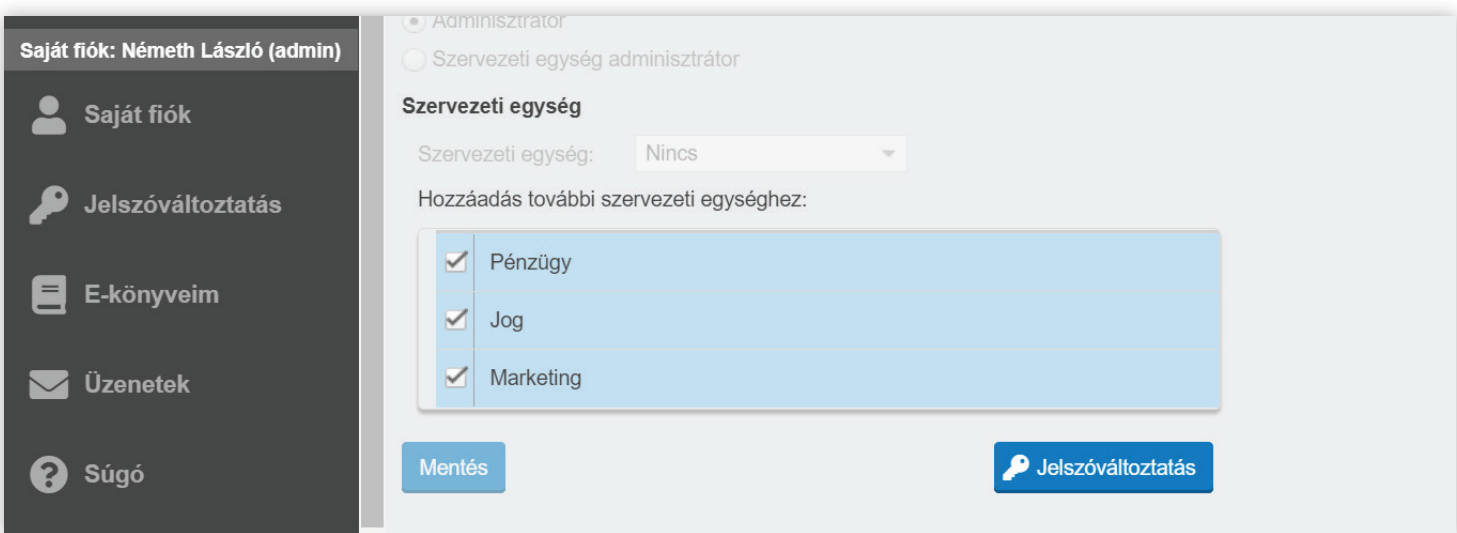

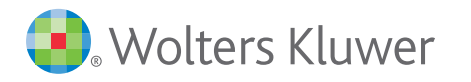